# MAPS™ FXO FXS Emulator and tProbe™

Automated Analog Terminal (FXO) and Network Port (FXS)

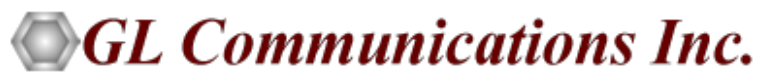

818 West Diamond Avenue - Third Floor, Gaithersburg, MD 20878 Phone: (301) 670-4784 Fax: (301) 670-9187 Email: **[info@gl.com](https://www.gl.com/inforequestform.php)**  Website: **[https://www.gl.com](https://www.gl.com/)**

1

## What is FXO and FXS?

- Foreign Exchange Subscriber (FXS) and Foreign Exchange Office (FXO) are interfaces commonly used with analog phones and phones lines
- FXO stands for Foreign Exchange Office
	- $\triangleright$  FXO is the plug on the phone or fax machine, or the plug(s) on your analog phone system
	- $\triangleright$  FXO receives the analog line
- FXS stands for Foreign Exchange Subscriber
	- $\triangleright$  FXS is the plug on the wall that delivers a ring signal and dial tone
	- $\triangleright$  FXS delivers the analog line to the subscriber

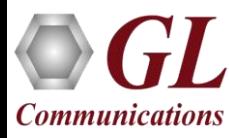

#### MAPS™ FXO FXS Emulator

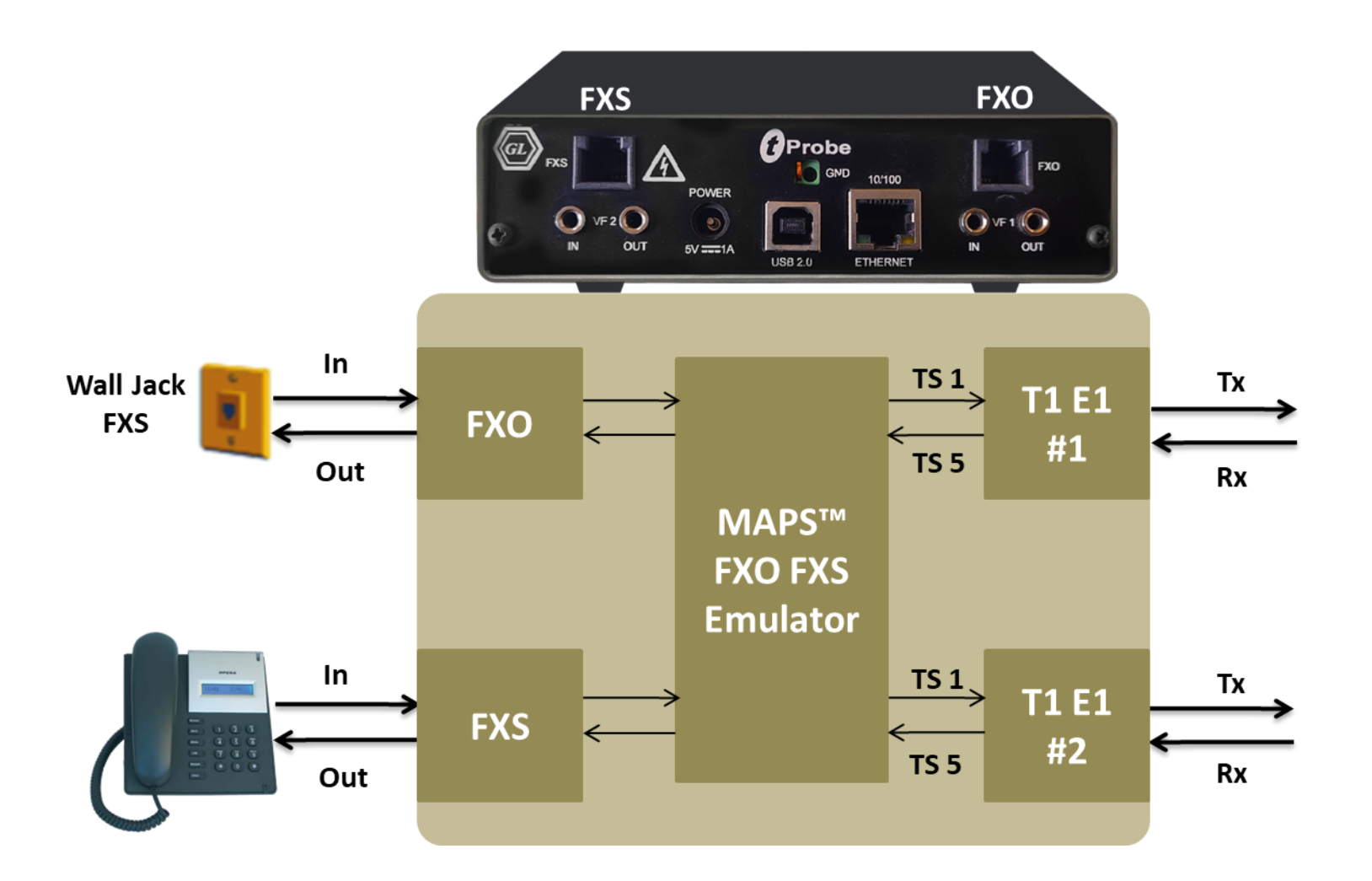

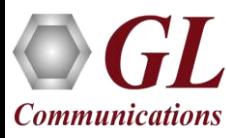

## tProbe™ Unit

- tProbe™ T1 E1 is an enhanced USB Based T1 and E1 solution that is capable of both T1 and E1 interfacing
- Available with Dual T1 E1, FXO, FXS, DTE, and DCE interfaces
- Forward thinking hardware design for future daughter board expansion applications
- Connects to a PC via a USB 2.0 port
- Access Remotely

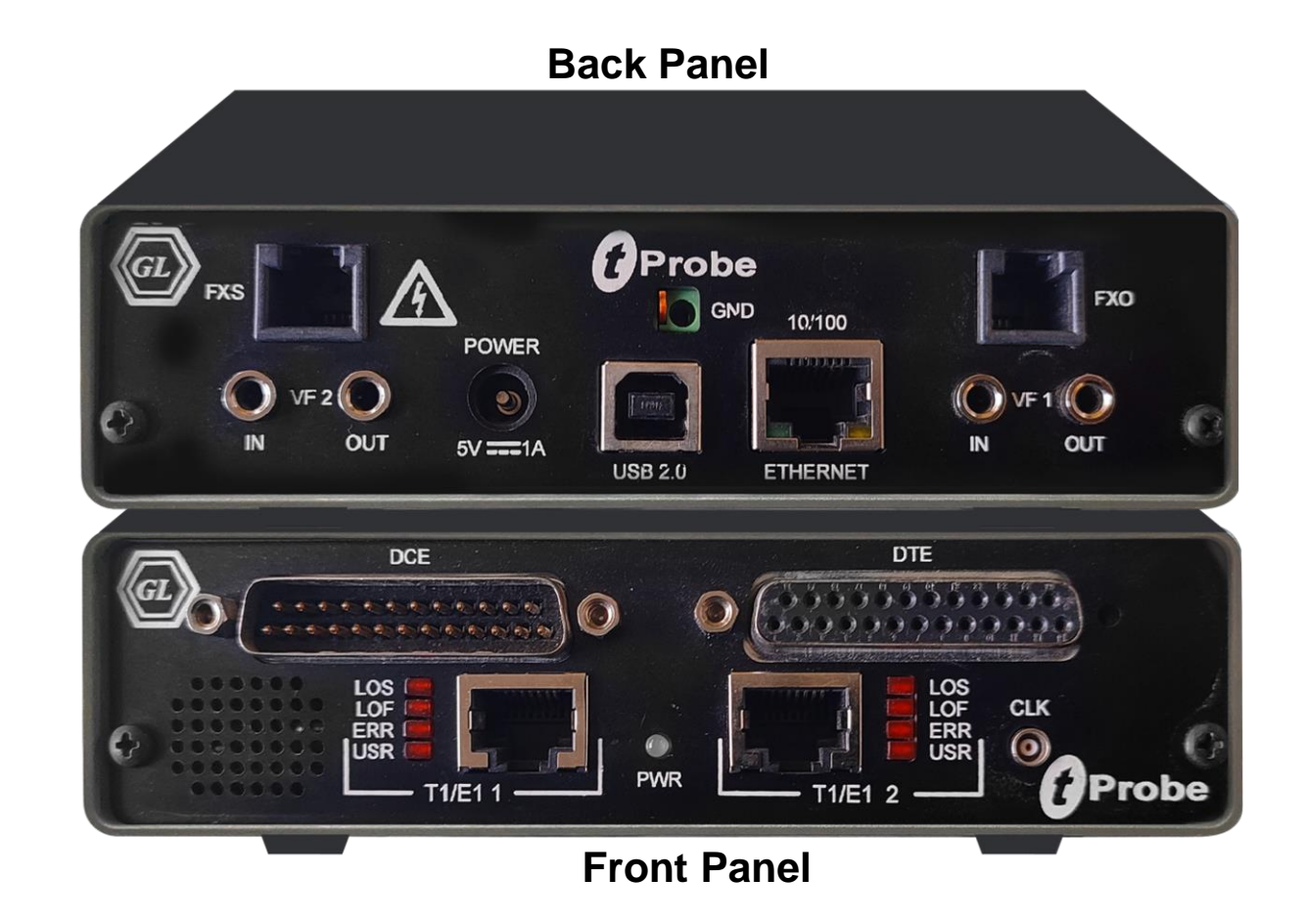

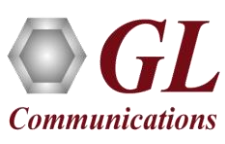

# Why the product is superior?

- Portable with advanced test features such as Pulse Shape Analysis and Jitter Management and Analysis
- "Cross-port Through " Mode and "Cross-port Transmit" Mode- these settings make cabling with Drop insert and Fail-Safe Inline Monitoring very easy
- Enhanced VF Drop and VF Insert Capabilities (Including 3.5mm or Bantam Physical connection options)
- Improved circuitry for very accurate Digital Line Level measurements
- Forward thinking hardware design for future daughter board expansion applications
- Available with Dual T1 E1, FXO, FXS, DTE and DCE Interface

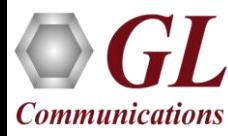

# Main Features

- Script based simulation of 2-Wire Telephone Port (FXO) and Telephone Wall Jack (FXS) for complete automation
- GUI and CLI based testing of FXO/FXS for automation and remote access
- Standalone testing of FXO/FXS with loopback
- Supports input and output signals of 8K samples/sec, u-law, A-law, and 16-bit Linear PCM
- FXO/FXS termination supports for over 70 different termination characteristics (different countries)
- Handle FXO-FXS responses Caller ID Detection, Continuous monitoring of Voltage and Current, and High and Low Voltage/Currents Triggers
- Loudspeaker provided to hear the voice being transmitted on FXO/FXS ports
- Send /Receive fax image (TIFF format) file over FXO and FXS ports

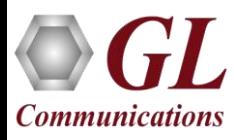

# Applications

- Testing (simulation, and monitoring) 911, E-911, and NG-911 systems
- Testing gateways, VoIP ATAs, telephone lines, handsets, VoIP PBX
- Voice quality testing, 2wire call automation, Caller ID
- Monitoring signaling, voice, and tones on telephone lines non-intrusively
- Generation and reception of traffic on 2-wire telephone lines
- Provides fault insertion, and erroneous call flows testing capability
- Ready scripts make testing procedure simpler, less time consuming and hence time to market products
- Remote operation of FXO FXS ports over TCP/IP

### Digital Signal Formats

FXO/FXS supports following digital signal formats:

- A-Law: This is the 8-bit codebook format typically used in E1 systems
- Mu-Law: This is the 8-bit codebook format typically used in T1 systems
- 16-bit Linear: This is a 16-bit linear signal. Intel ("little-endian") byte ordering is used. (Currently this feature is supported only by FXO)

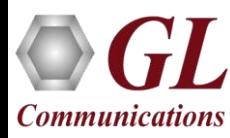

# Supported Protocols

- Script based simulation of 2-Wire Telephone Port (FXO) and Telephone Wall Jack (FXS) for complete automation
- T1 Wink Start (R1 wink)
- T1 Loop Start and T1 Ground Start
- T1 Feature Group D (FGD)
- T1 Immediate Start
- T1 CAMA (Centralized Automated Message Accounting)
- E1 MFC-R2 (All variants, full / semi compelled) Defined by the ITU Recommendations Q.421-Q.442 uses multi-frequency compelled signaling protocol to exchange address information
- E1 European Digital CAS (EUC)
- E1 Digital E & M
- E1 International Wink Start
- E1 Sweden P7
- Any User-Defined CAS Protocol

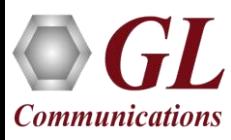

#### tProbe™ FXO Port to Mobile or Landline Phone

• MAPS™ FXO FXS sets up the call from tProbe™ FXO port to the Landline or Mobile phone through the wall jack FXS, local PBX, and central office of the service provider and base station

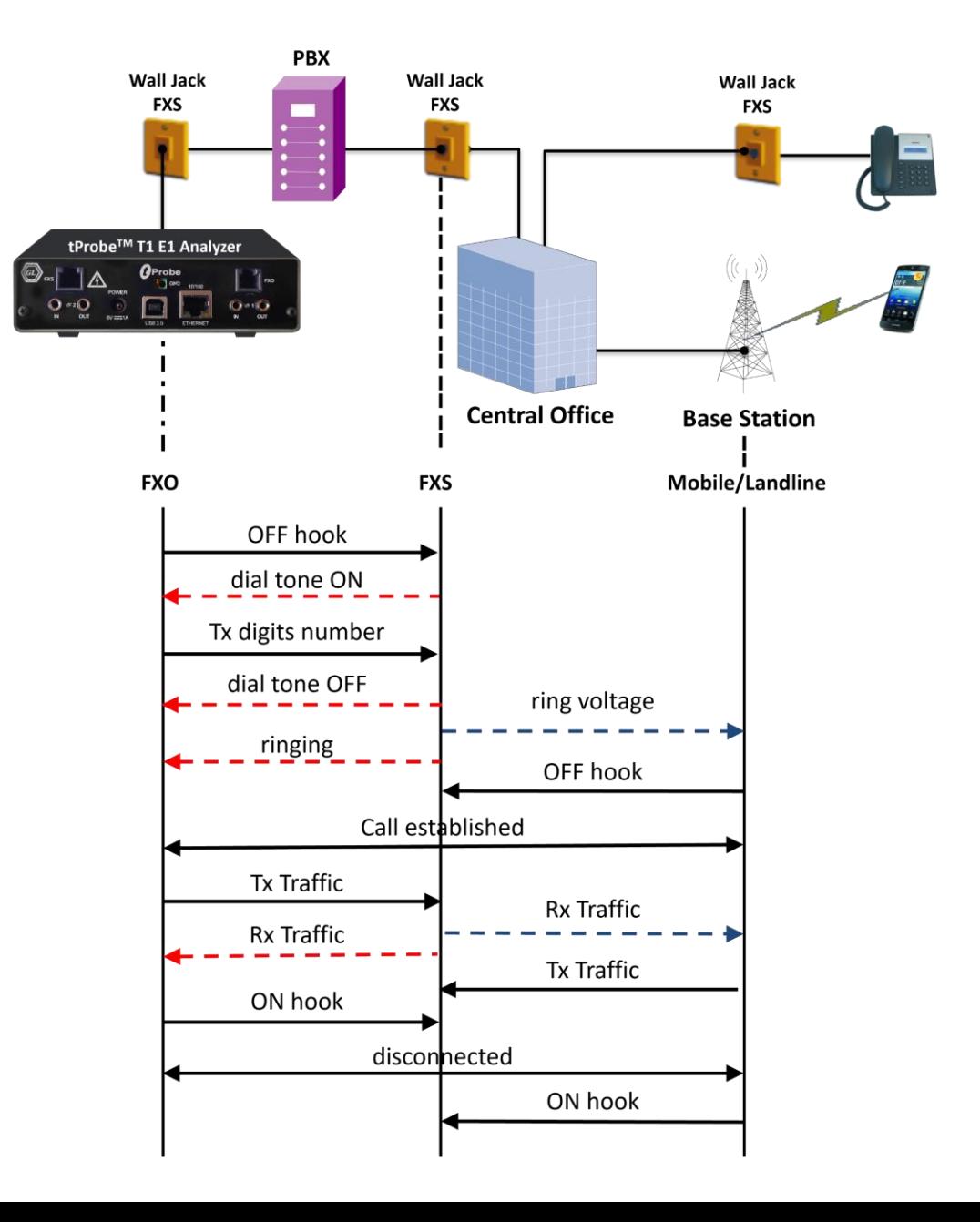

# tProbe1 (FXO) to tProbe2 (FXO) via Teltone TLS 3

• It is also possible to establish call from tProbe™ FXO port to another tProbe™ FXO port via a Teltone Switch. Teltone Switch (TLS) provides two FXS ports in it and acts as a local exchange connecting the two lines

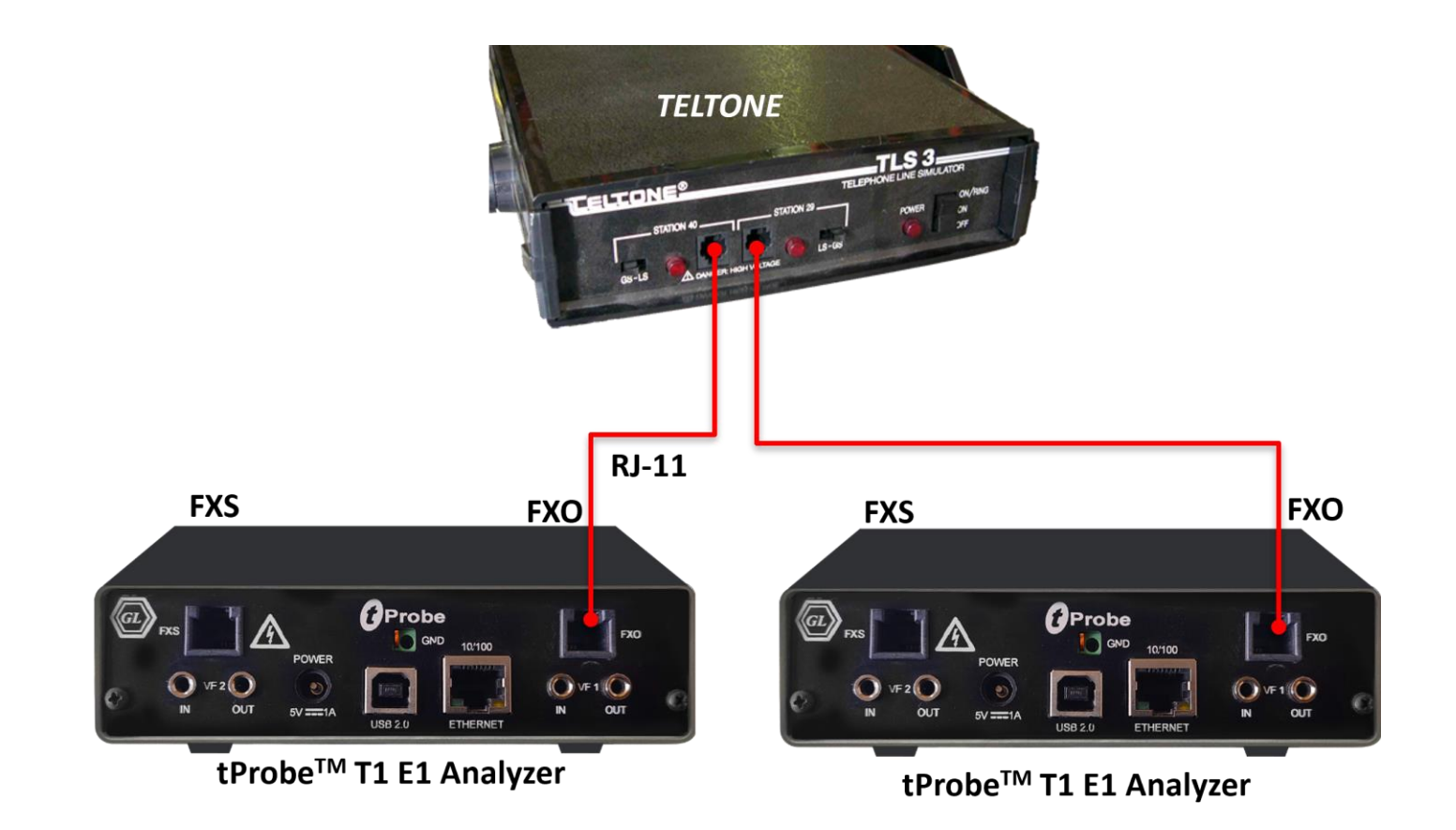

### tProbe™ FXO Call Monitoring

• Connection of tProbe™ FXO port in non-intrusive monitor mode via a Teltone Switch

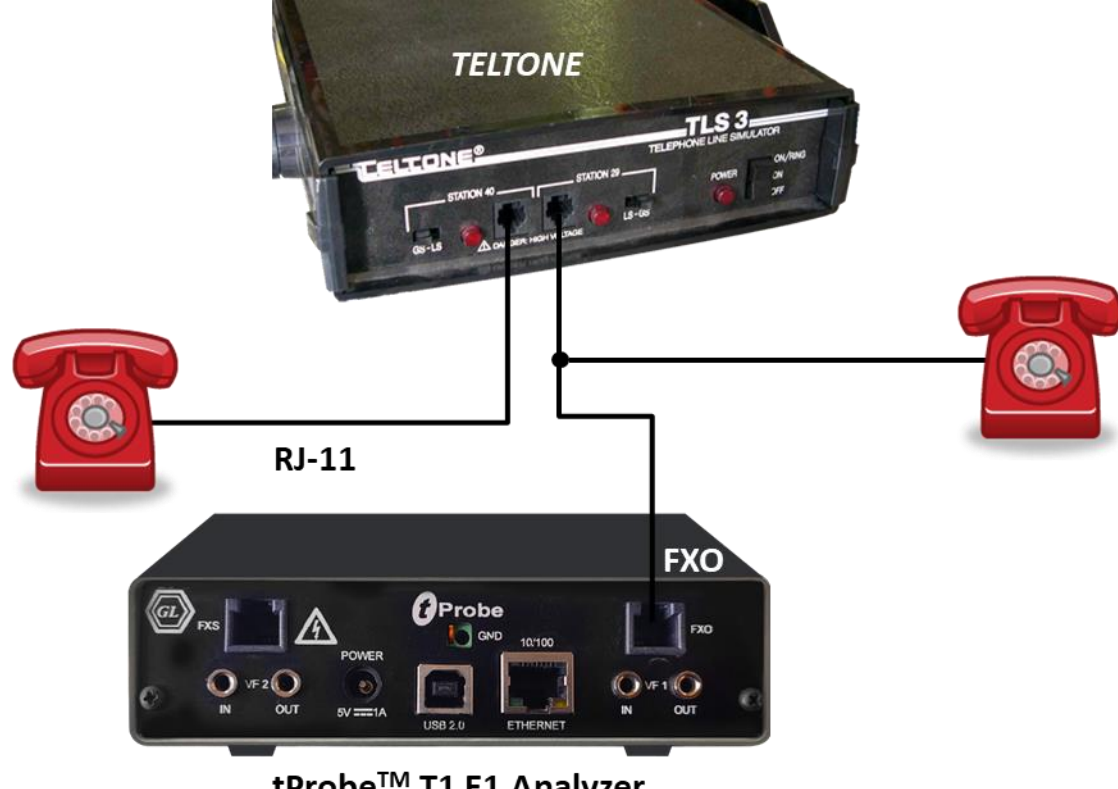

tProbe™ T1 E1 Analyzer

### tProbe™ FXO port to IP via ATA

- FXO port is connected to VoIP phone or PC with a local network via an ATA device
- The test scenario depicts the call established between tProbe™ FXO port and VoIP phone via ATA

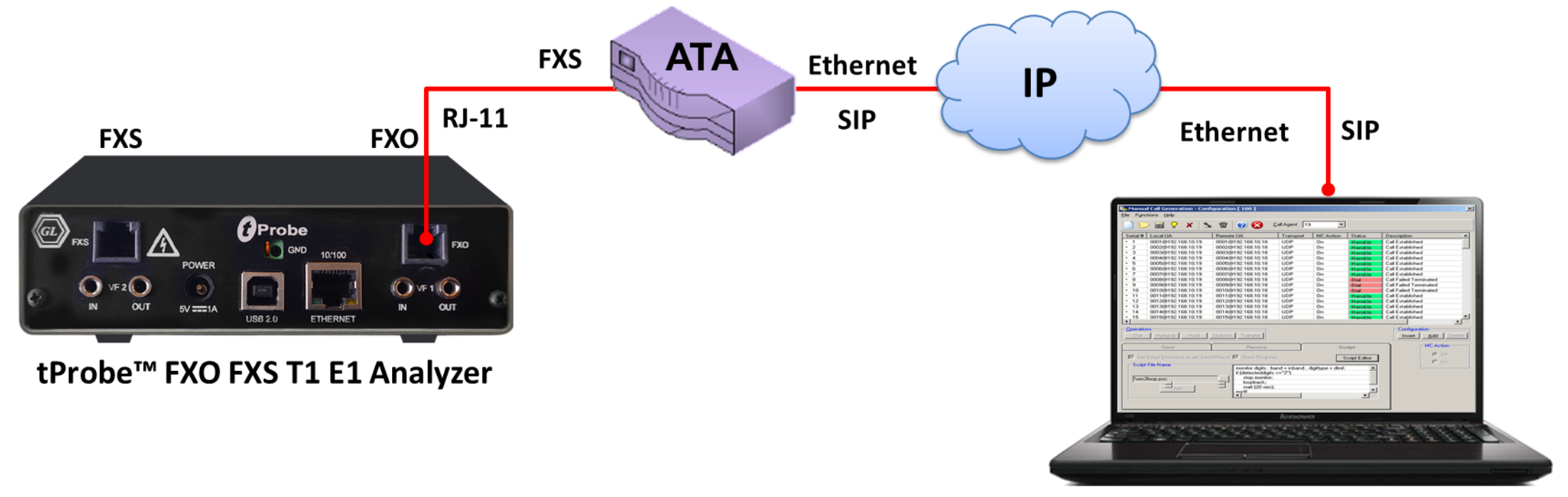

PacketGen™

# tProbe™ FXO FXS ports in Loopback

• Script initializes tProbe™ FXO port and tProbe™ port parameters, places the call from the tProbe™ FXO port to tProbFXSe™ FXS port by sending DTMF digits, answers the call by asserting off-hook, captures the incoming traffic into the file and transmits traffic to the other end

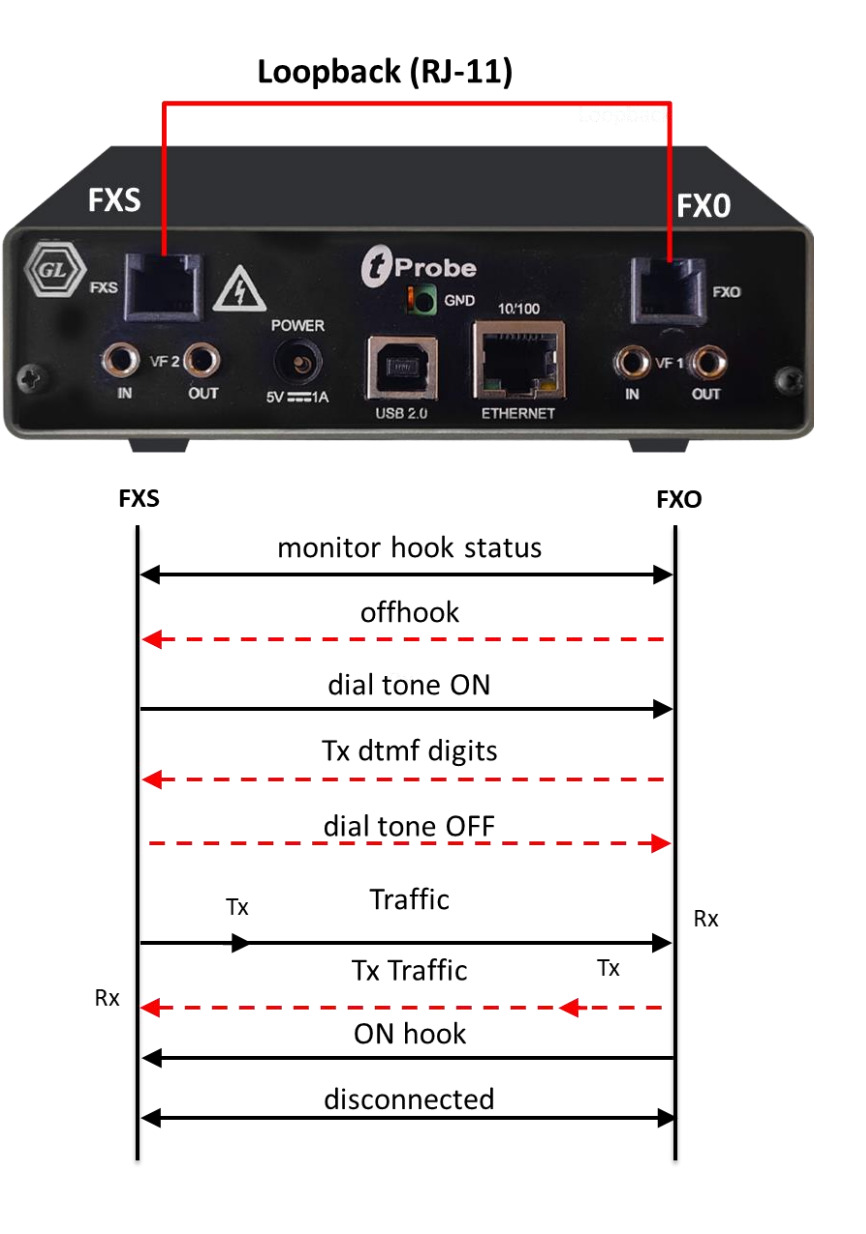

### tProbe™ FXS Port to Mobile or Landline Phone

• Depicts the call from tProbe™ FXS port to regular phone (2-wire phone) via RJ-11 cable. Places the ring to regular phone (2-wire phone), captures the incoming traffic into the file and transmits traffic to the other end

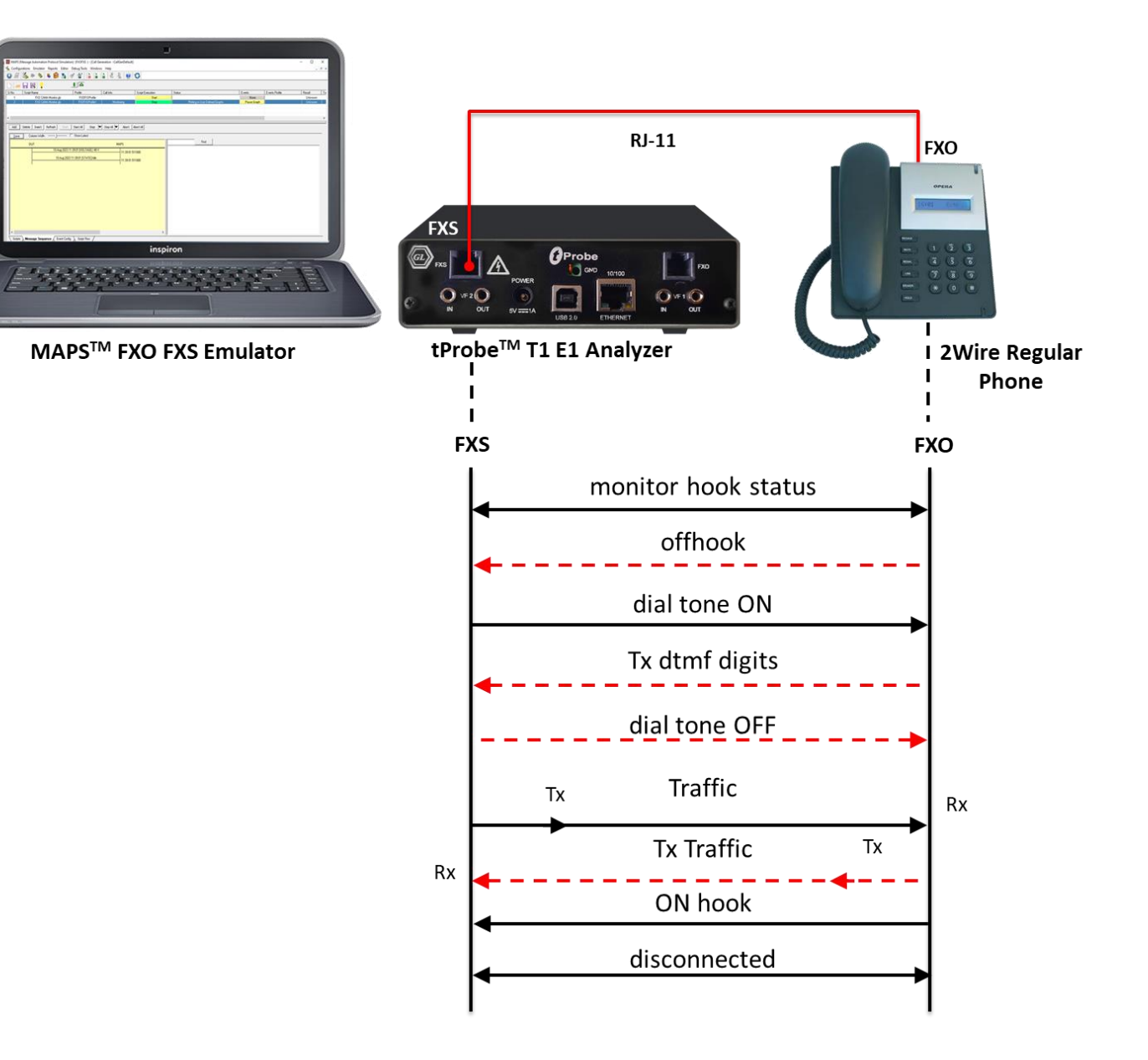

# tProbe™ FXS port to FXO on GL's Dual UTA

• The call flow between tProbe™ FXS port to GL's Dual UTA via RJ-11 cable, with Dual UTA HD initiating call

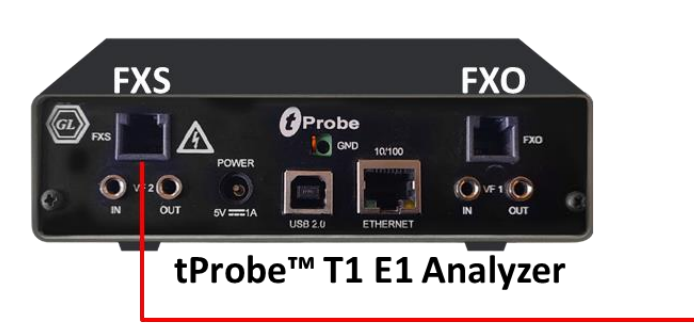

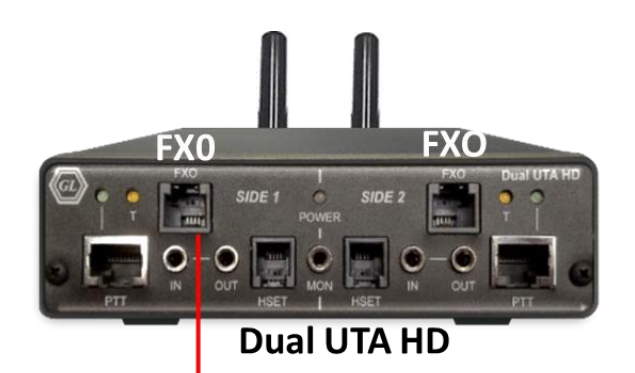

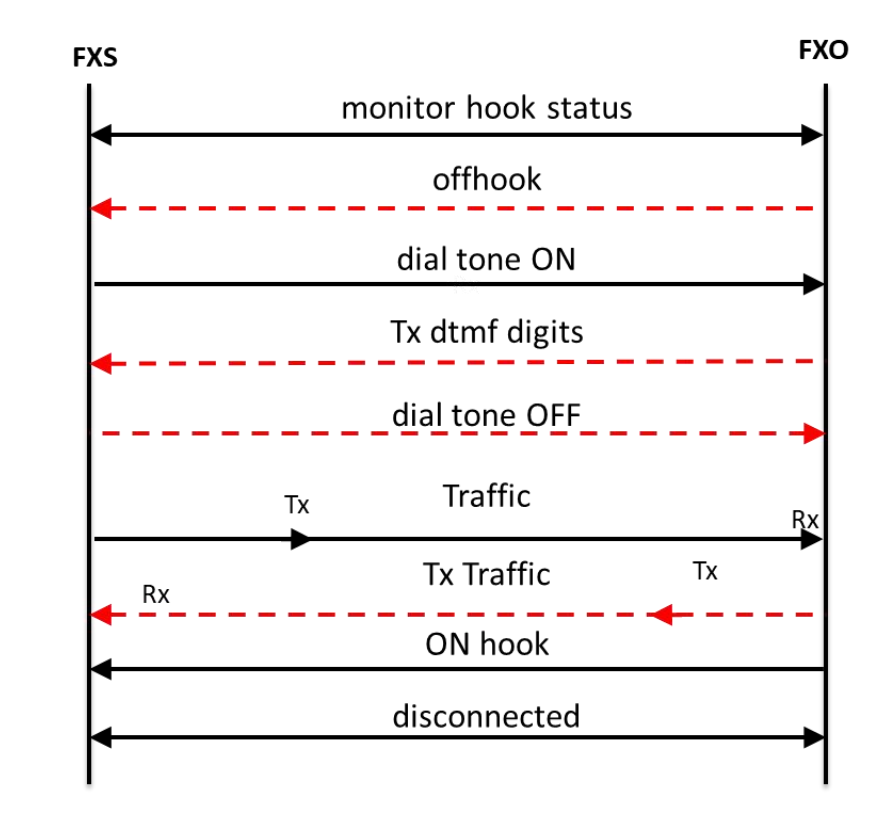

#### FAX Simulation over Analog Lines

#### **Send / Receive FAX over FXO Port**

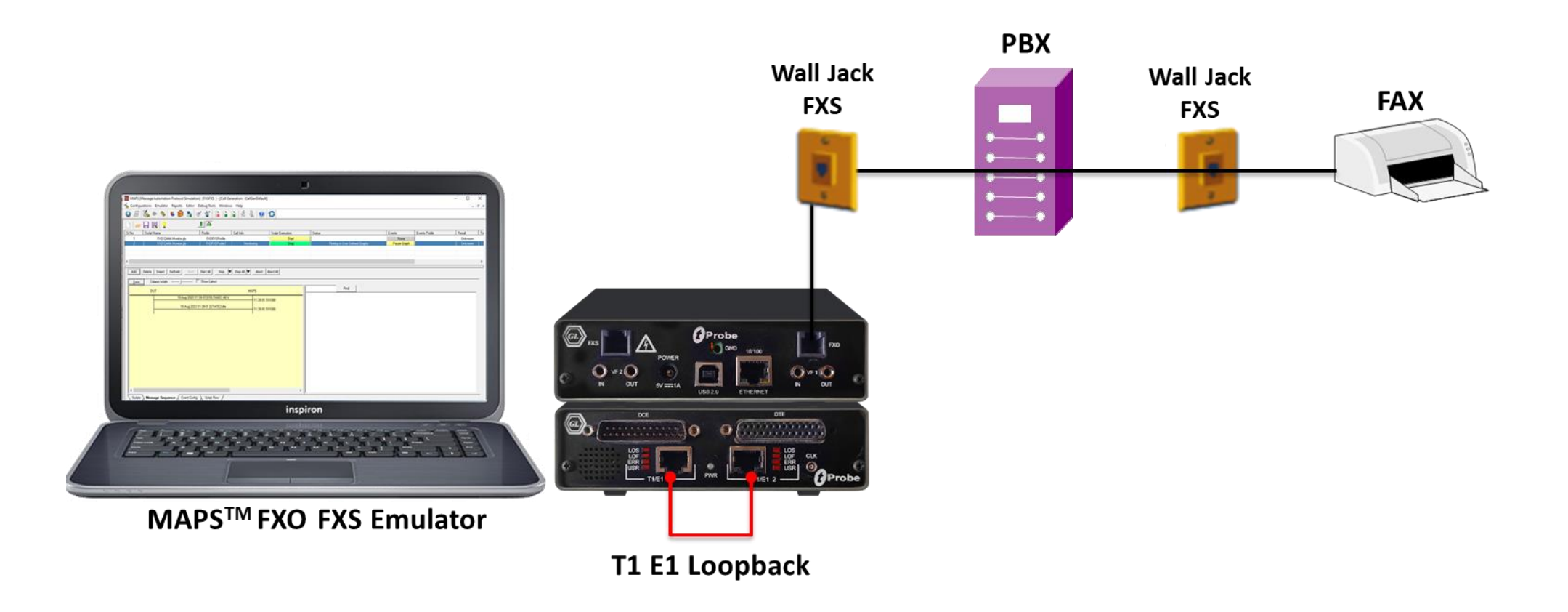

### FAX Simulation over Analog Lines (Contd.)

#### **Send / Receive FAX over FXS Port**

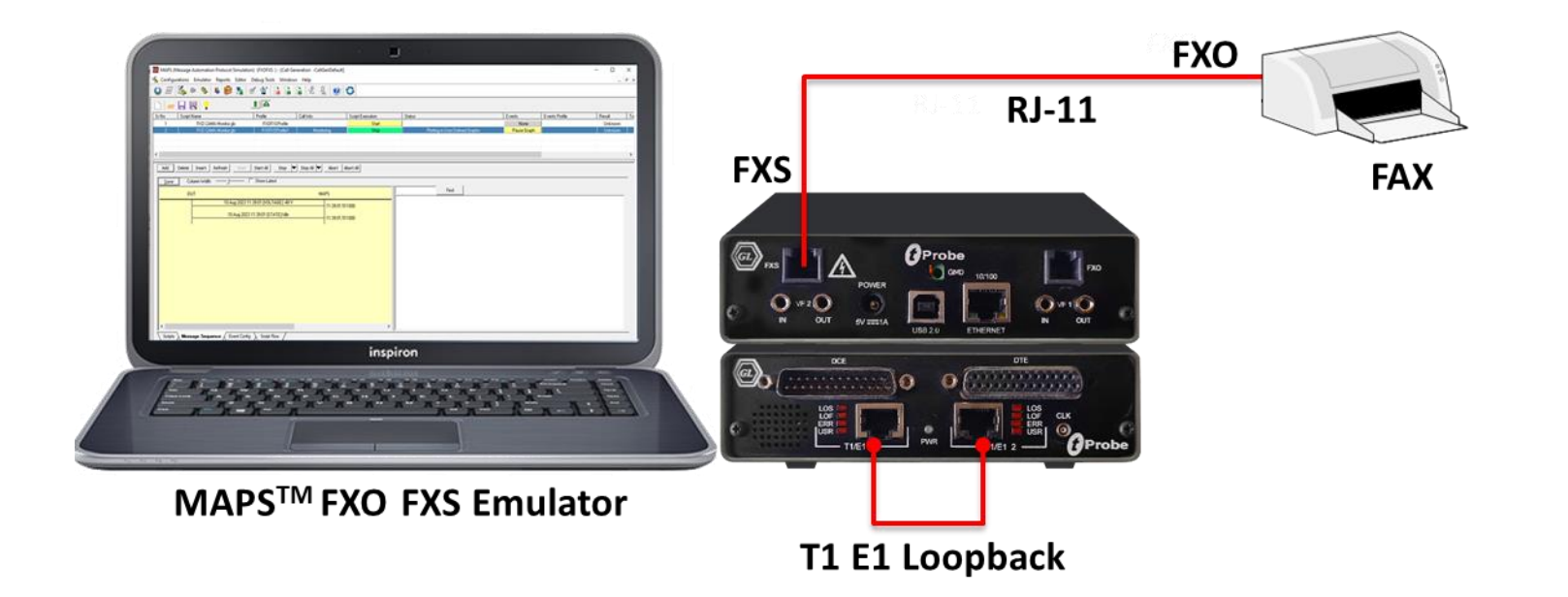

# CAMA Call Generation and Monitor

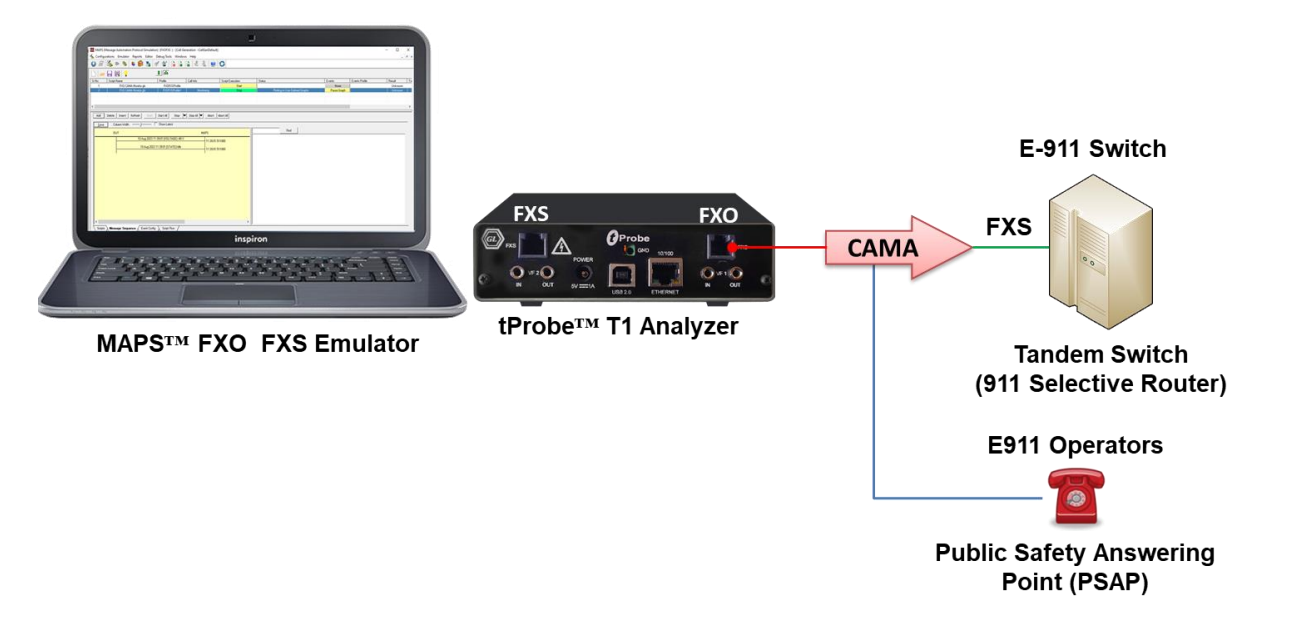

- The tProbe™ FXO port can be directly connected to 911 selective router or PSAP on CAMA-type circuits for simulation of CAMA calls to the selective router or PSAP
- The script will seize the line, wait for wink, dial ANI and wait for call connect

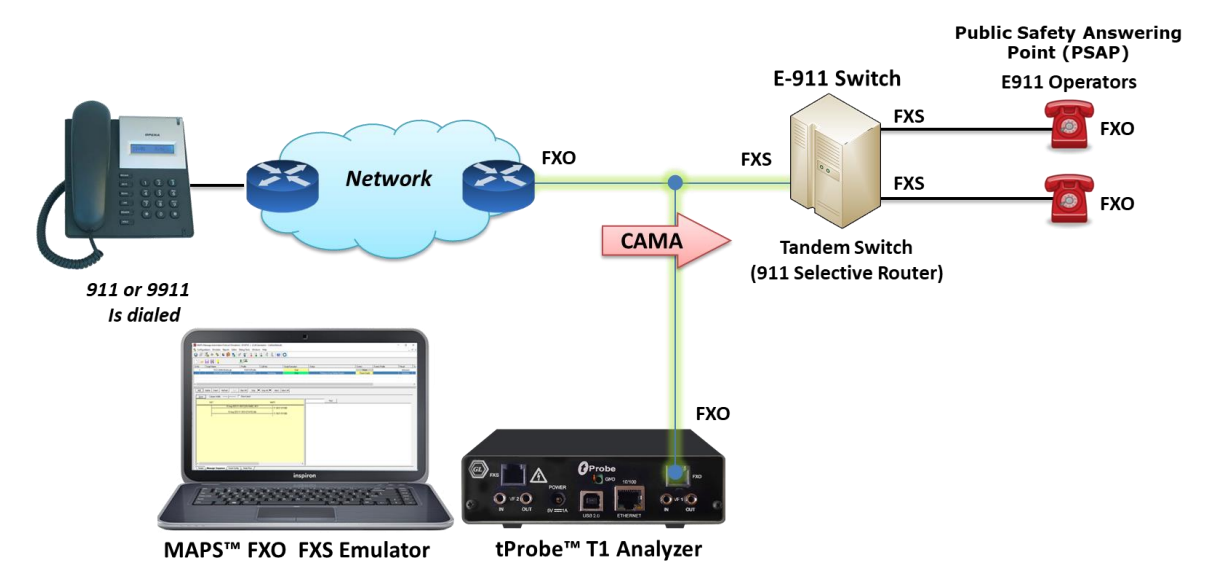

• The tProbe™ T1 FXO port can be tapped onto CAMAtype circuits for non-intrusive monitoring of 911 service

### FXO Monitoring of CAMA Type Trunks

#### **FXO CAMA Monitor Message Sequence**

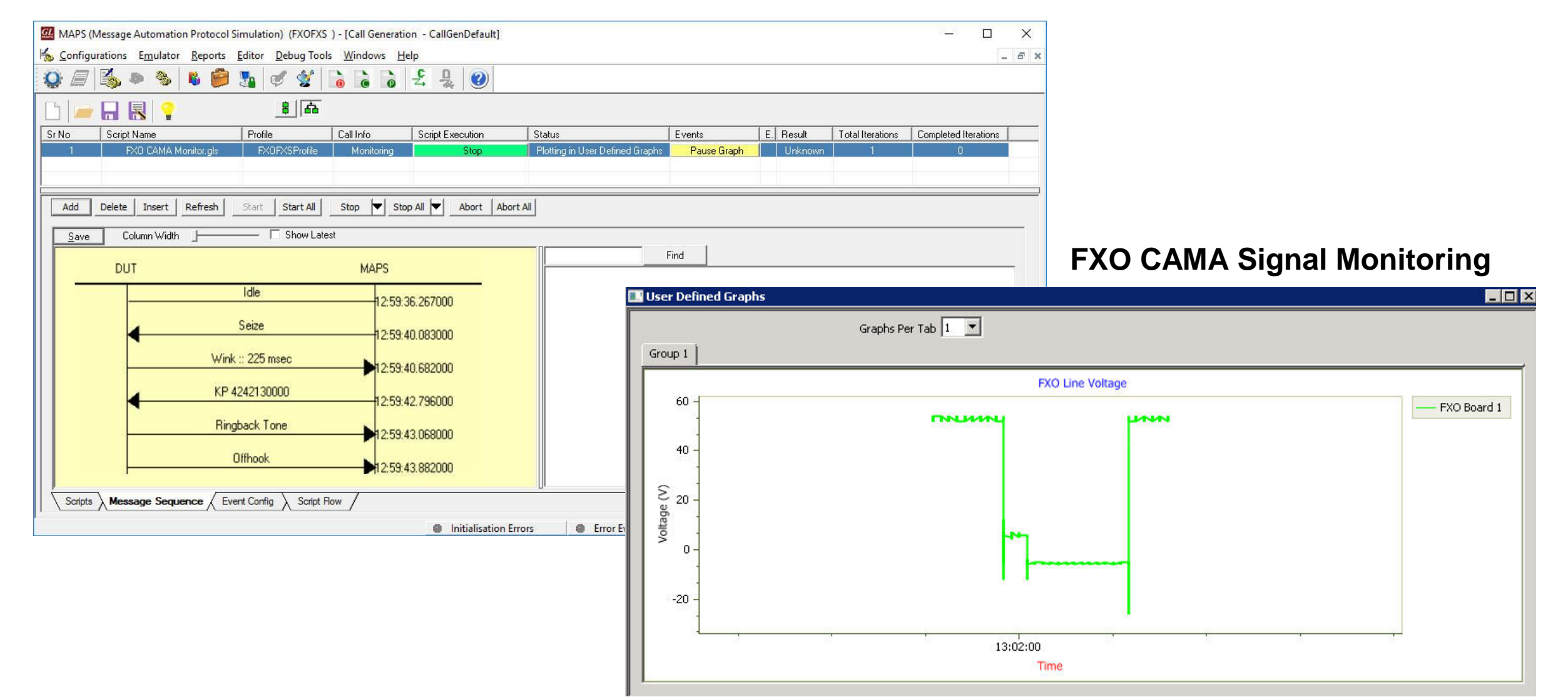

### Testbed Configuration

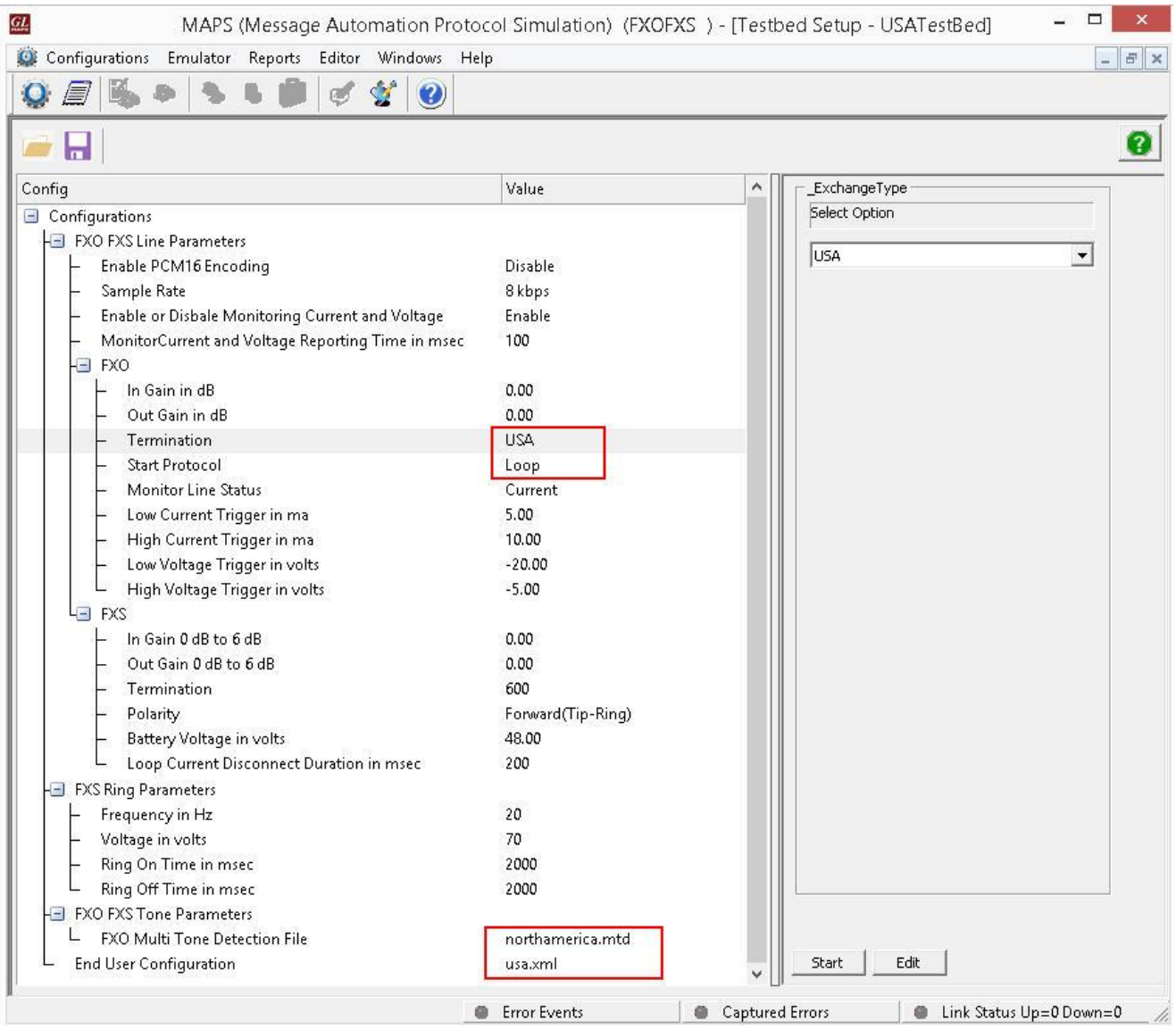

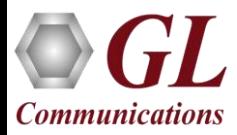

### Profile Configuration

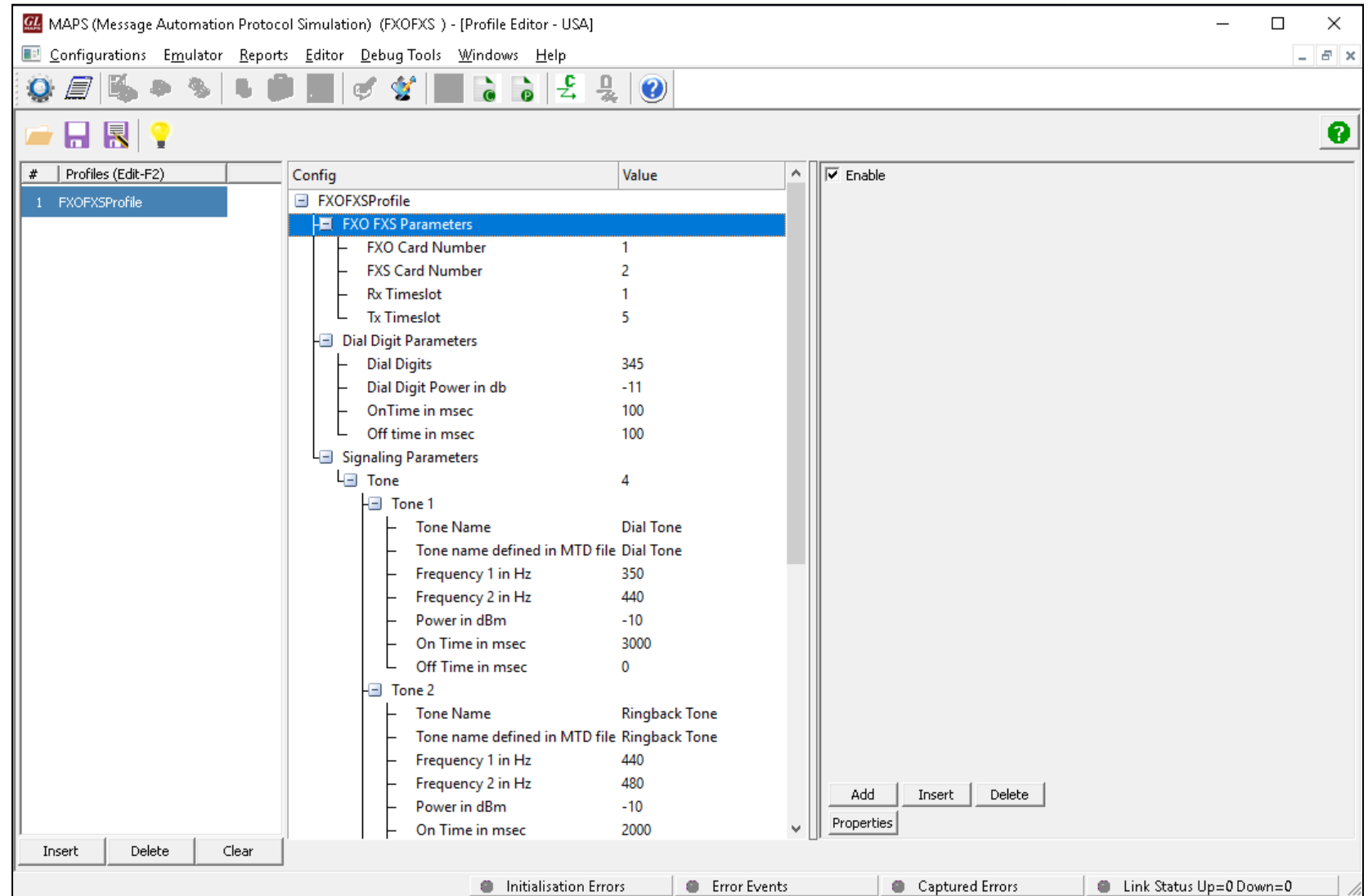

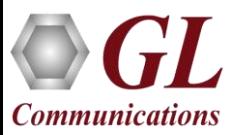

#### FXO FXS Call Simulation

#### **Call Simulation**

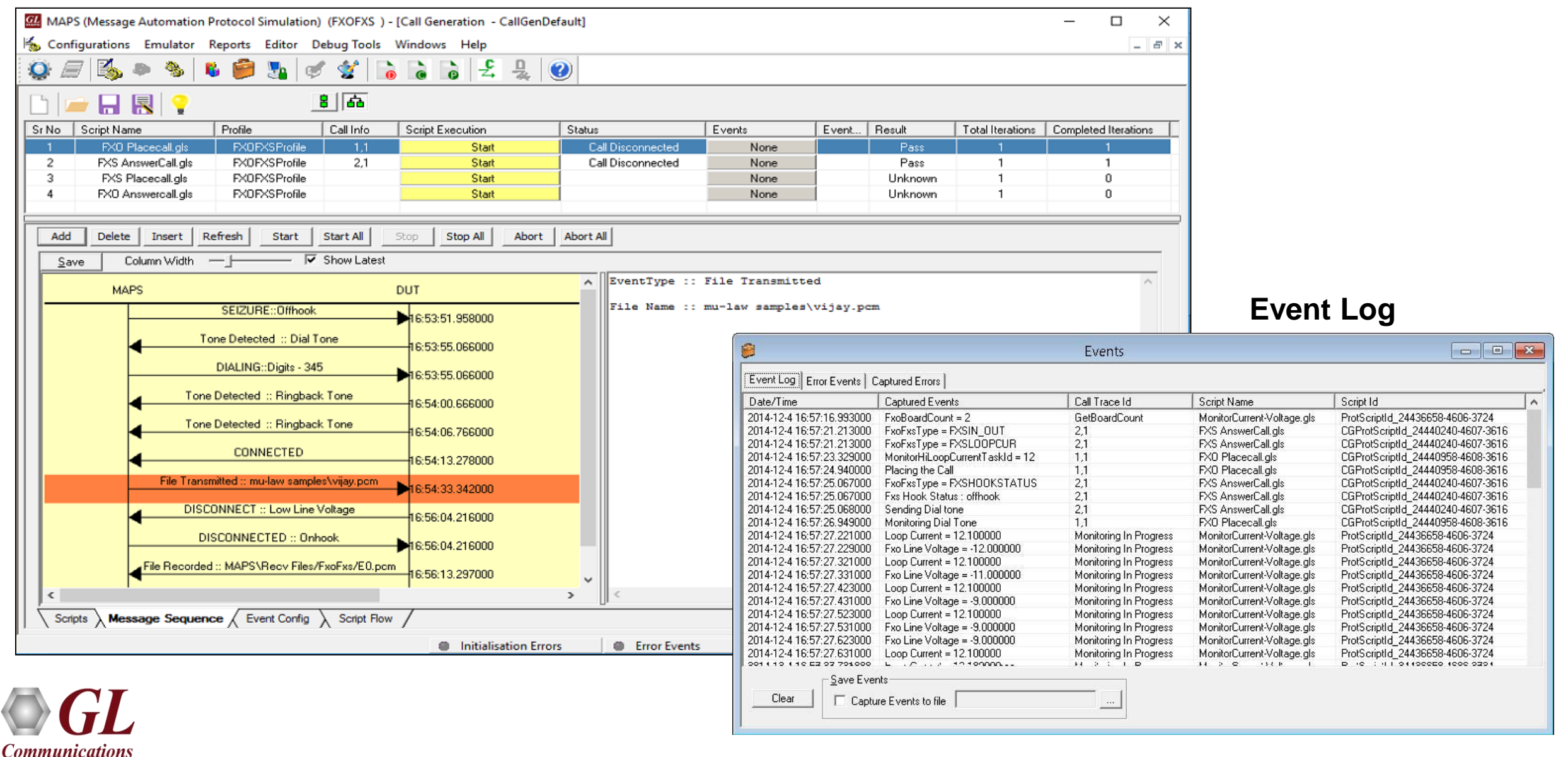

#### tProbe™ Windows Client Server (WCS)

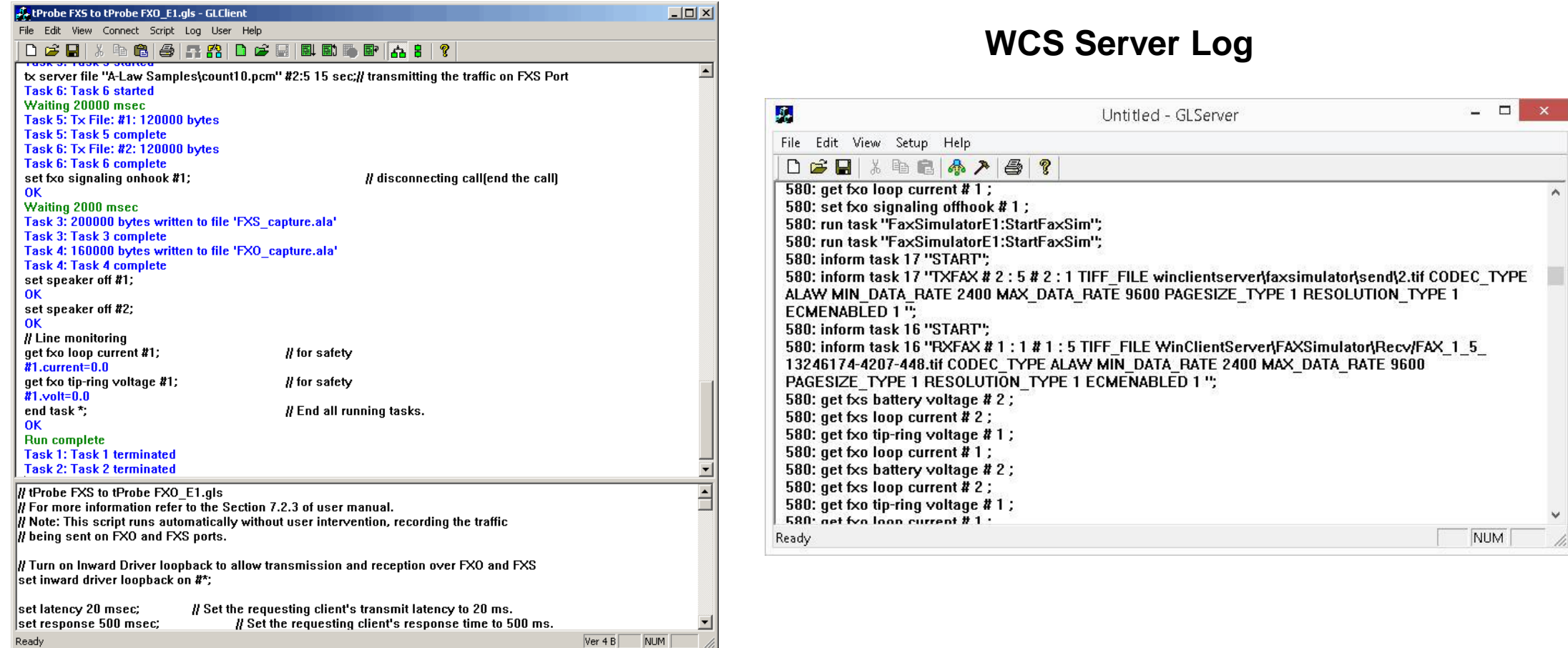

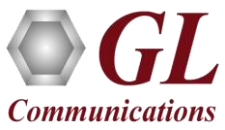

# WCS Sample Script

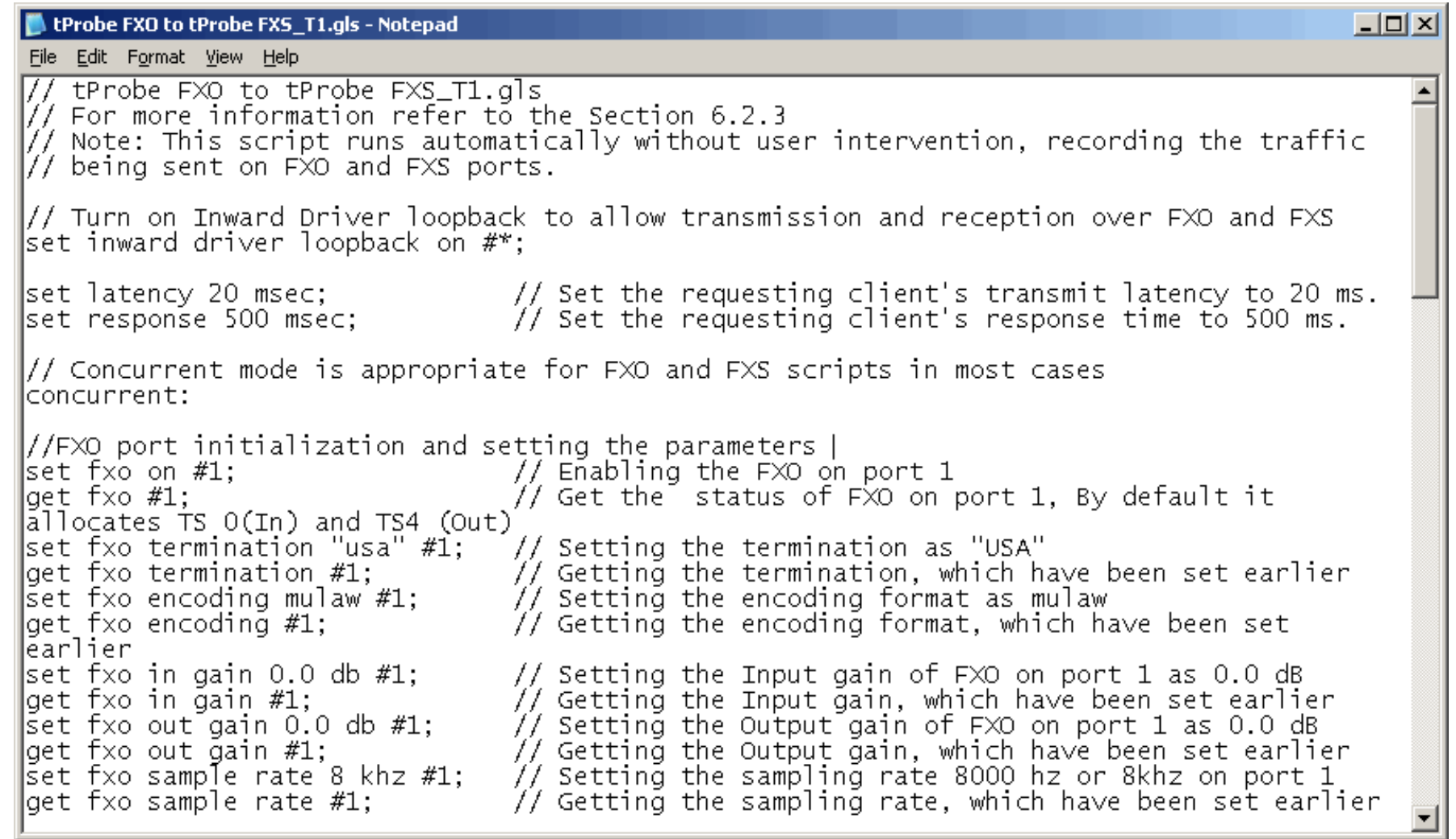

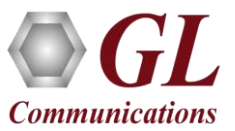

## Global Configuration

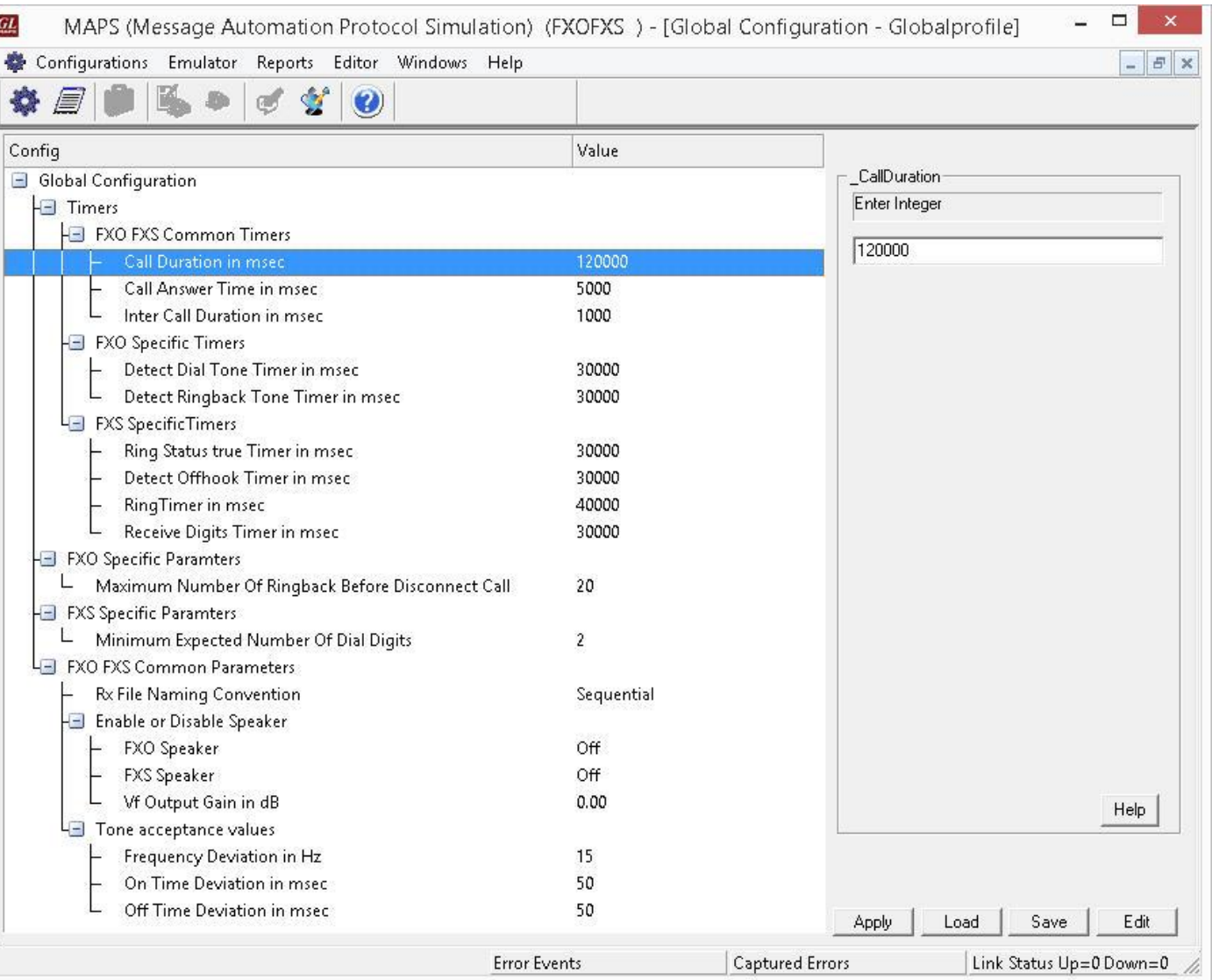

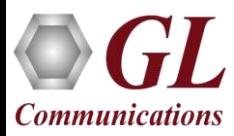

#### FXO FXS Call Ratio Statistics

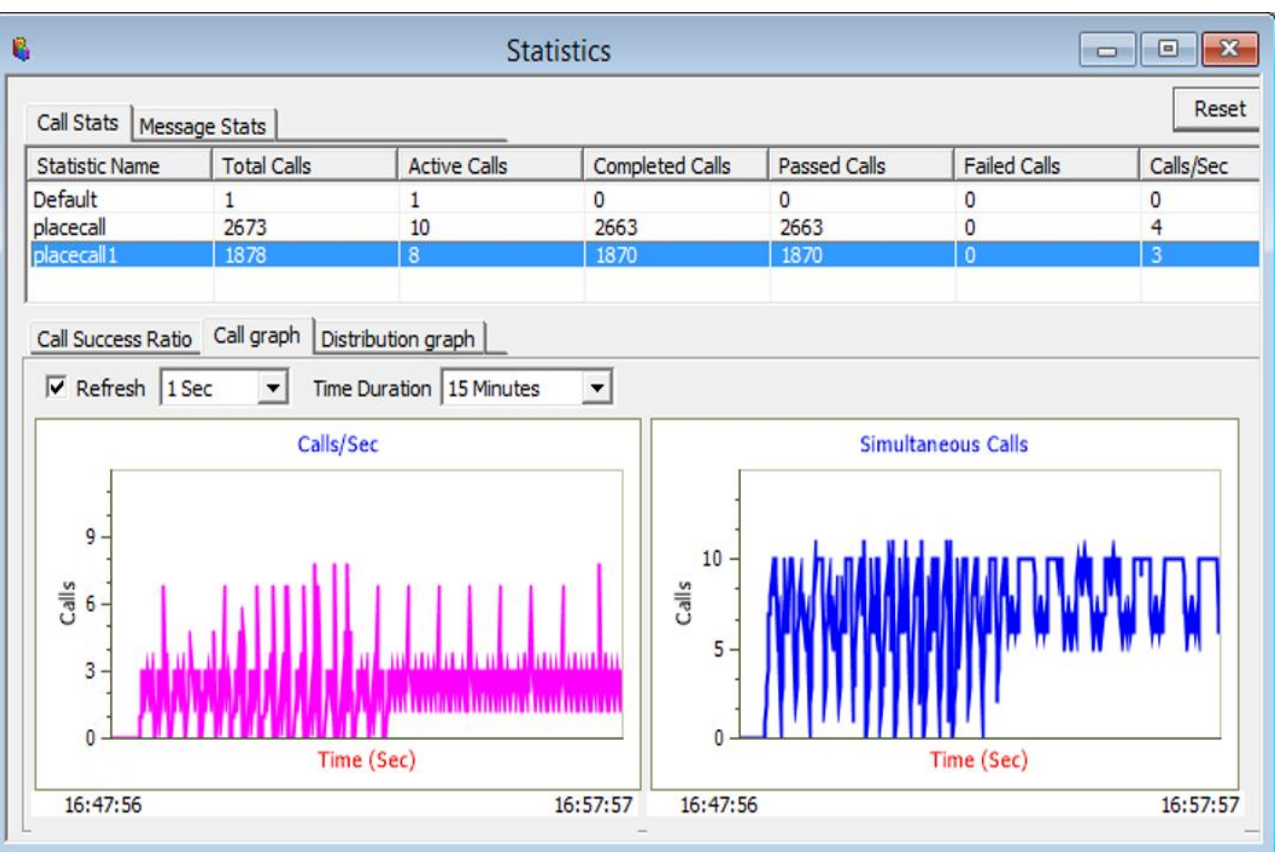

#### **Call Graph Call Success Ratio Statistics**

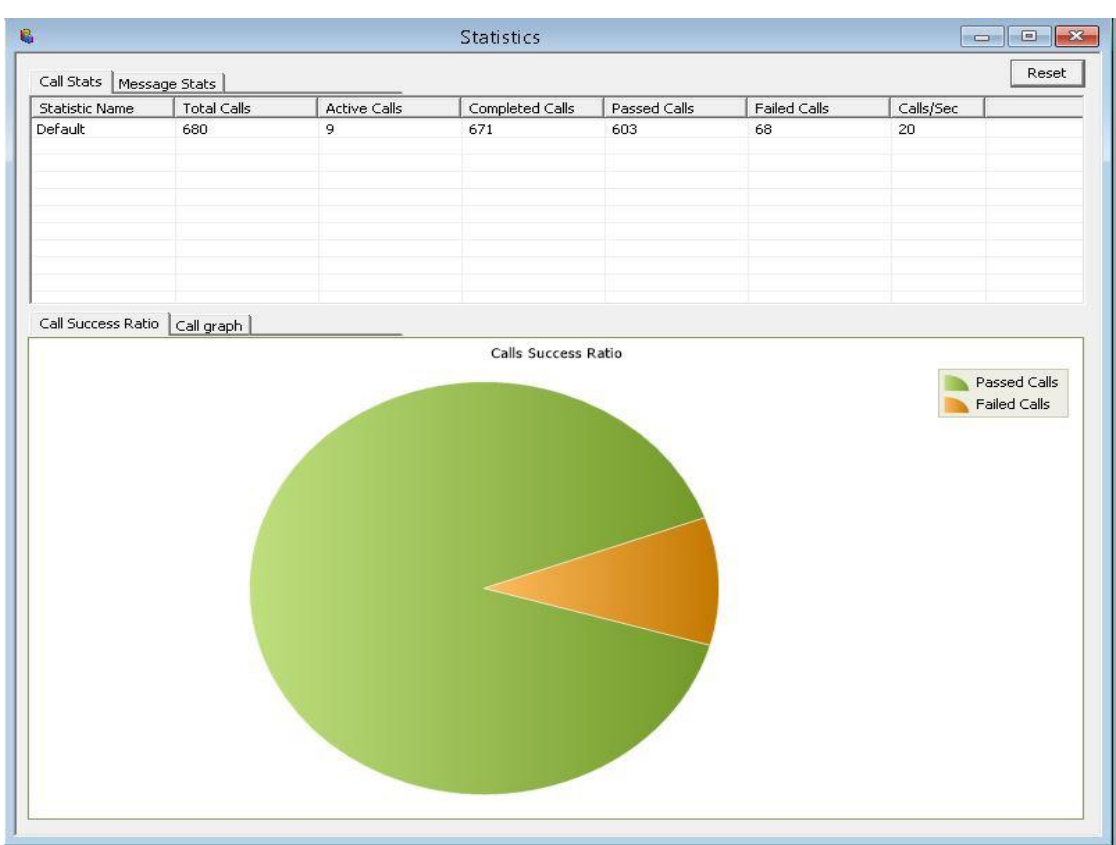

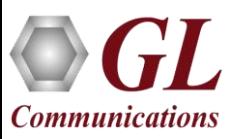

#### 2-Wire FXO/FXS

**2-Wire FXS**

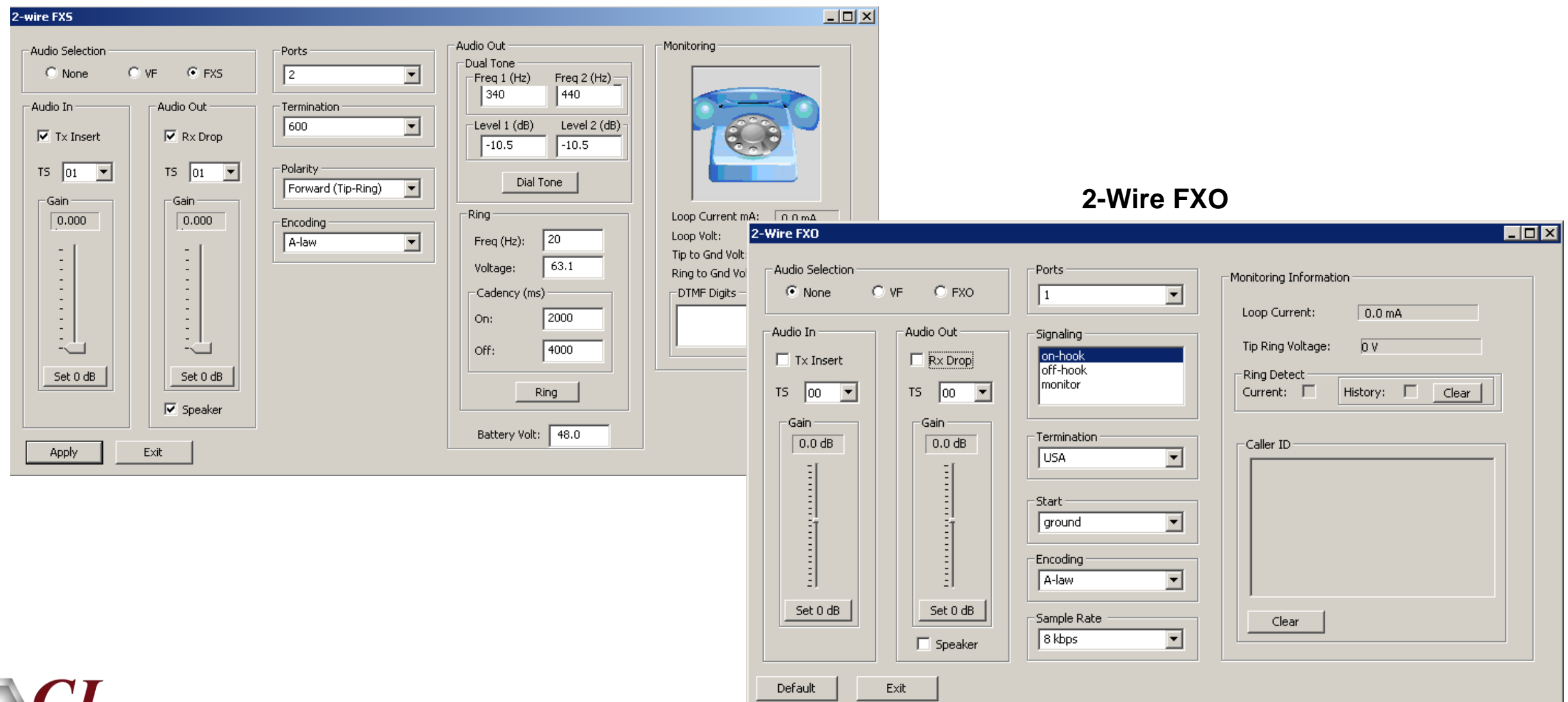

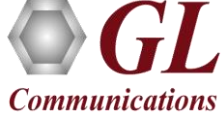

# 2-Wire FXO/FXS (Contd.)

- FXO port on tProbe™ allows to simulate a two-wire FXO device such as a telephone or a fax machine
- FXO port allows you to capture and analyze data from a two-wire telephone line, as well as to generate and transmit analog data onto that two-wire line
- The FXS port on tProbe™ emulates a two-wire FXS service such as a telephone wall jack
- This feature allows you to interface with an FXO device such as a telephone

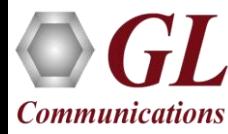

# Other Analog Testing Products

#### • **T1 E1 MAPS™ APS and ALS Simulation**

Using a T1 connection to the APSCB24/48/96, generates a series of up to 384 analog ports with standard FXO interfaces

MAPS™ APS can be connected to any ATS, PSTN, PBX, or Gateway that supports analog FXO interfaces

#### • **T1 E1 MAPS™ CAS Emulator**

Automated test procedure allowing the users to establish calls and send/receive TDM traffic (DTMF/MF digits, Tones, Fax, Voice)

Supports testing of various protocols - T1 Wink Start (R1 wink), T1 Loop Start and T1 Ground Start, T1 Feature Group

- D, T1 Immediate Start, E1 MFC-R2 (All variants, full /semi compelled), E1 European Digital CAS (EUC), E1 Digital E &
- M, E1 International Wink Start, and Any User-Defined CAS Protocol

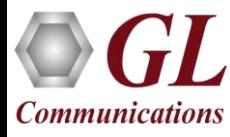

# Other Analog Testing Products (Contd.)

#### • **VQuad™ Dual UTA**

Fax Testing using the Dual UTA 2-wire FXO or 4-wire analog interfaces. Supports up to 4 simultaneous T.30 faxes

#### • **T1 E1 CAS Simulation and Analysis**

It can simulate and analyze any user-defined CAS protocols by providing signaling bit transitions and forward/backward frequency digits and tones. GL's CAS simulator and Analyzer are client-side applications that works along with the GL's T1 E1 Analyzer

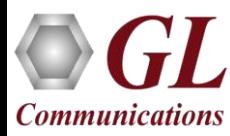

# Thank you

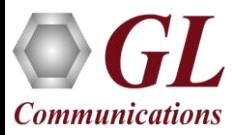